## **Searching**

## **Starting a Search**

**Click on** *Search* **to start the search. The results are displayed in a list.**

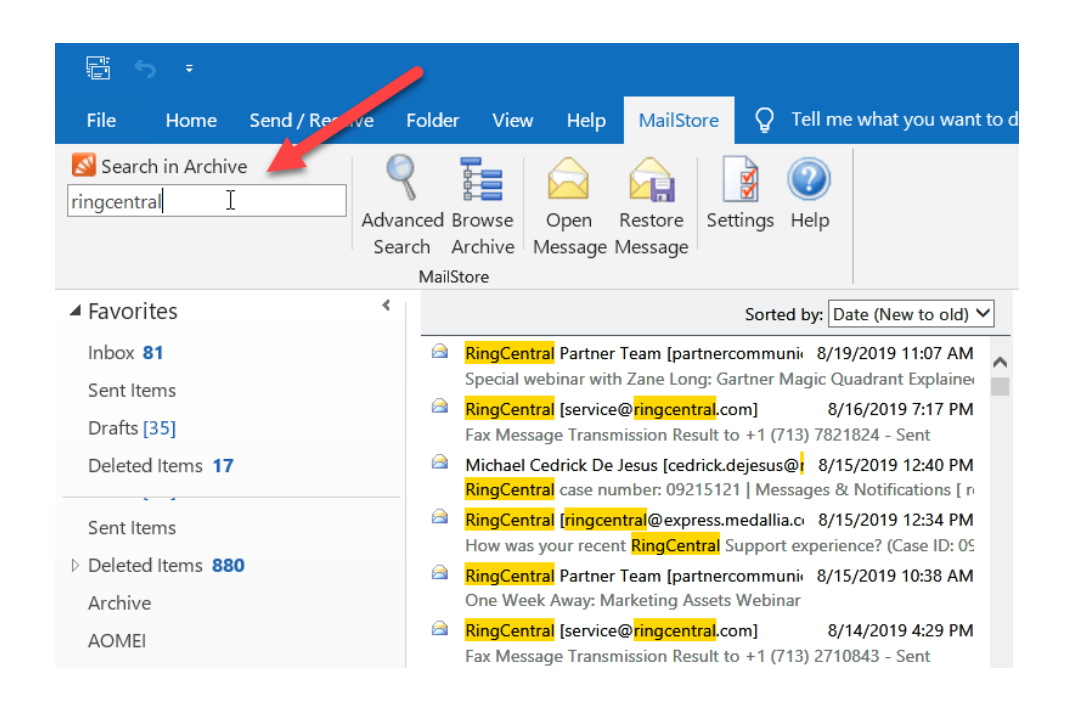

## **Refining the Search Results**

**To narrow the results after a search has been executed, click on** *Advanced Search* **again, enter additional search criteria and click on** *Search***.**

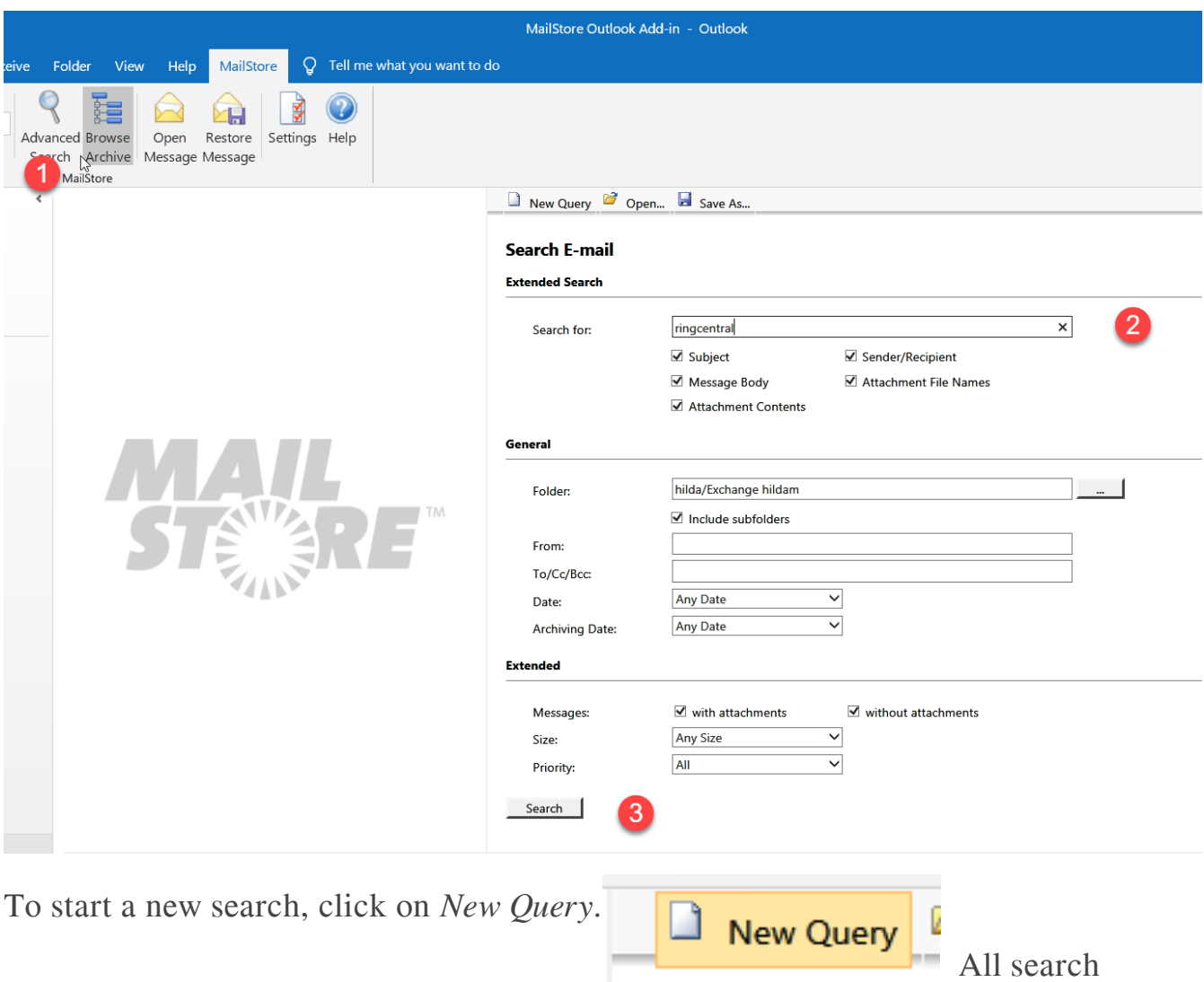

criteria will be reset to their default values (i.e. no restrictions; the search covers all folders of the current user).

## Saving a Search

Search criteria that are used repeatedly (such as "all receipts from the last month") can be saved and reused at any time. Click on *Save As…* and choose a meaningful name for the search. Click on *Open* to access, edit or restart the search.

Online URL:<https://support.quikbox.com/article.php?id=10>